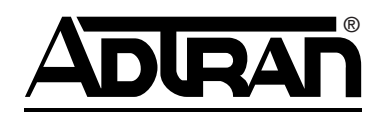

# **DS3 Network Interface Unit with Performance Monitoring Installation and Maintenance Practice**

#### **CONTENTS**

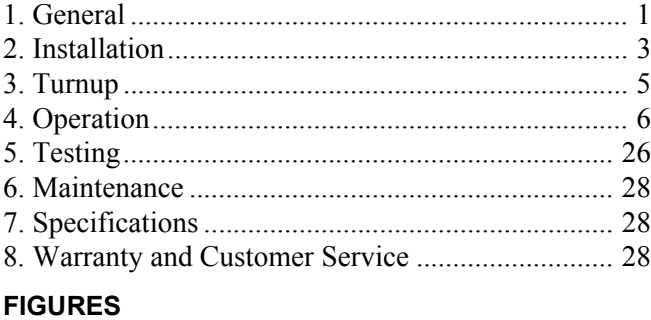

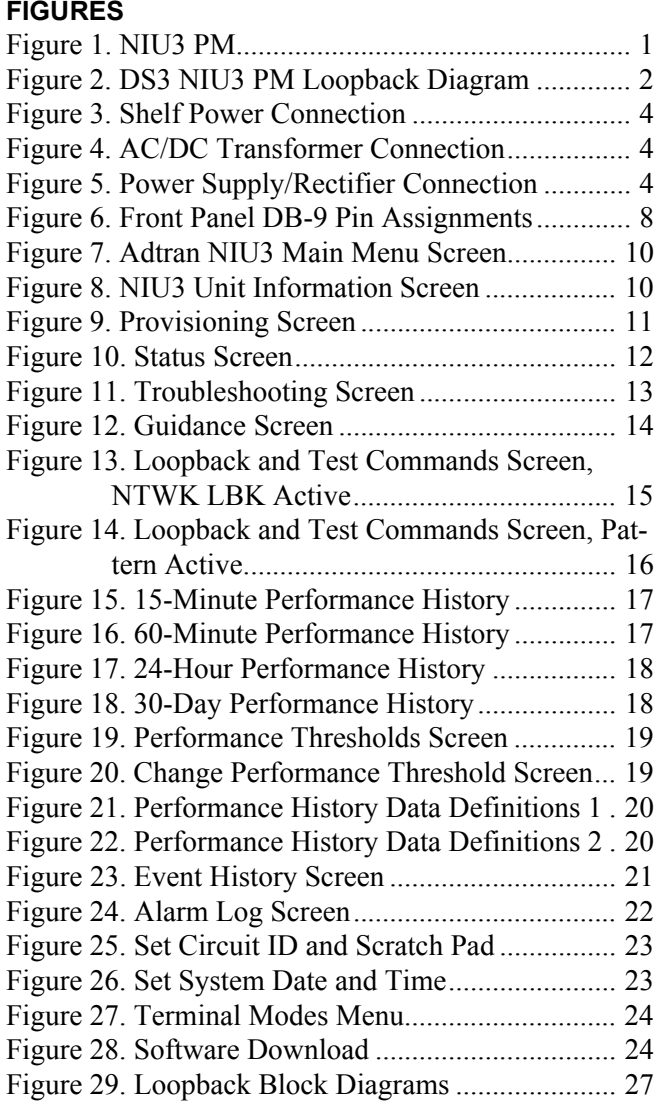

## **TABLES**

![](_page_0_Picture_314.jpeg)

![](_page_0_Figure_8.jpeg)

**Figure 1. NIU3 PM**

#### <span id="page-0-1"></span><span id="page-0-0"></span>**1. GENERAL**

The ADTRAN® DS3 Network Interface Unit with Performance Monitoring (NIU3 PM) provides a demarcation and loopback point for DS3 circuits. The NIU3 PM can be deployed as a single unit or in two different shelf configurations with up to 12 units. The NIU3 PM provides troubleshooting suggestions, performance monitoring and event history information through an RS-232 craft interface. The NIU3 PM is transparent to data transmission during normal operation. **[Figure 1](#page-0-0)** shows the front panel of the NIU3 PM, P/N 1213075L2.

### **Revision History**

This is the fifth issue of this practice. This revision updates the Guidance Troubleshooting information.

## **Description**

The NIU3 PM resides at the demarcation point next to customer premises equipment and can be housed in a standalone enclosure, a 3-unit shelf, or a 12-unit shelf.

A loopback can be initiated at the customer interface toward the network by either of the following methods:

- Remotely from the Test Center or Central Office (CO).
- Locally from the NIU3 PM front panel **LBK SEL** pushbutton. Refer to *[Initiating Loopback with LBK](#page-25-1)  [SEL Pushbutton](#page-25-1)* on page 26 for details.
- Through the RS-232 (DB-9) craft interface.

The NIU3 PM is designed to loopback test data originating at the Test Center or the CO and responds to commands inserted into the data stream by a test head or portable test set. The loopback can isolate problems located on the customer side of the demarcation point, thus eliminating the need for an immediate trouble-call dispatch. The NIU3 PM is transparent to data transmission during normal operation. If the NIU3 PM fails, is removed from its housing, or a flash upgrade is in progress, the housing bypass relays (ADTRAN patent pending configuration) ensure circuit continuity to maintain data flow between the network and the customer. A front panel LED on the NIU3 PM provides notification of failure. **[Figure 2](#page-1-0)** illustrates a circuit diagram of the NIU3 PM in a SONET-based DS3 network.

#### **Features**

The NIU3 PM supports the following features and functions:

- Enclosures:
	- 12-slot shelf (P/N 1212078L1)
	- 3-slot shelf (P/N 1212073L1)
	- Standalone housing (P/N 1212070L1)
- DS3 C-Bit and M13 framing or unframed
- Bypass relays ensure virtually uninterrupted data transmission during card failure, removal, or power loss
- BNC network and customer connections
- Loopback in response to FEAC and in-band M13 codes
- Midsize flush-mounted jacks for nonintrusive monitoring in both network and customer directions
- Recessed front panel pushbutton loopback control
- Performance and status information reports via DS3 network performance report messaging (NPRM)
- 50-character scratch pad
- RS-232 craft interface
- Loss of signal detection and notification
- 20, 60, 120-minute, and 24-hour test time out
- ±24 VDC or –48 VDC power for standalone or shelf enclosures
- 120 VAC independent power options
- Dual power feeds in shelf configuration
- Internal test pattern generation/detection
- dBdsx measurement
- Performance history displays for intervals of 15 minutes, 60 minutes, 24 hours, and 30 days
- Customer transmit level setting
- Comprehensive troubleshooting screens including receive level and frequency offset warnings

<span id="page-1-0"></span>![](_page_1_Figure_34.jpeg)

## **Figure 2. DS3 NIU3 PM Loopback Diagram**

## **Compliance**

**[Table 1](#page-2-0)** shows the compliance codes for the NIU3 PM. The NIU3 PM is NRTL listed to the applicable UL standards.

**Table 1. Compliance Codes**

<span id="page-2-0"></span>

| Code                        | Input | Output |
|-----------------------------|-------|--------|
| Power Code (PC)             |       |        |
| Telecommunication Code (TC) |       |        |
| Installation Code (IC)      |       |        |

This device complies with Part 15 of the FCC rules. Operation is subject to the following two conditions:

- 1. This device may not cause harmful interference.
- 2. This device must accept any interference received, including interference that may cause undesired operation.

Changes or modifications not expressly approved by ADTRAN could void the user's authority to operate this equipment.

This product is intended for installation in a DC-C (common) bonding and grounding system only. It is not intended or designed for installation in a DC-I (isolated) bonding and grounding system.

#### <span id="page-2-1"></span>**2. INSTALLATION**

![](_page_2_Picture_10.jpeg)

After unpacking the NIU3 PM inspect it for damage. If damage is noted, file a claim with the carrier, then contact ADTRAN. For more information, refer to the *[Warranty and Customer Service](#page-27-2)* section.

This product is intended for use in a restricted access area in a type "B" or "E" enclosure only.

## **Location**

The NIU3 PM installs at any convenient location adjacent to the customer. The NIU3 PM can pass both network and customer signals up to 900 feet. If total transmission distance exceeds 900 feet, DS3 data may cease during NIU3 bypass operations. The DS3 NIU is not intended for use as a repeater. See [Figure 2 on page](#page-1-0)  [2](#page-1-0) for maximum recommended transmission distances.

The NIU3 PM inserts into the host circuit board of the standalone housing or the backplane edge connector on either of the shelf units. Card guides direct the unit for correct insertion and prevent perpendicular movement. The unit is secured with two front panel thumbscrews.

#### **Jack Connections**

The three housings each have four rear panel BNC connectors for each NIU3 PM:

- Two for Customer Receive/Transmit
- Two for Network Receive/Transmit

Two additional mid-size jacks on the NIU3 PM front panel provide a nonintrusive monitoring point for the transmit network and customer signals. The front panel DB-9 provides an RS-232 craft interface. The standalone housing or shelf security panel must be opened to access the monitoring jacks and the RS-232 craft interface.

## **Housing Ground Option**

## **CAUTION**

Terminate grounds to an approved ground location. Check metal-to-metal contact on all ground connections, and verify ground circuit continuity.

Optionally, frame ground is provided by ground posts on the standalone chassis. The ground posts and **TB1** are electrically connected. A ground wire portal on the rear panel of the housing provides access for grounding via **TB1**. The ground posts are installed on the standalone housing, the 3-slot shelf, and the 12-slot shelf rear panels. A 6 AWG (maximum) ground lug is included with each chassis for connecting the ground wire to the ground posts.

#### **Shelf Power**

The NIU3 PM operates on local  $\pm$ 24 VDC or –48 VDC. The standalone housing, 3-slot, and 12-slot shelf backplanes have a dual power terminal (**TB1**) with terminal connections for **PWR A**, **RET A** and **PWR B**, **RET B** wiring (18 AWG minimum) plus a common Frame Ground (18 AWG minimum) connection (see **Figure 3** [on page 4\)](#page-3-0). The standalone housing has a power wire portal on the rear panel for termination on the host circuit board at **TB1**.

## **CAUTION**

Be careful to connect supply and return terminals in the described configurations.

Make the following terminal connections:

- Connect the –48 V or ±24 V supply to **PWR A.**
- Connect the associated return wire to **RET A**.
- If redundant power is intended, make similar connections to **PWR B** and **RET B**.

A diode arrangement adds reliability by allowing both DC supplies to load-share with one side picking up the entire load if the other side fails.

![](_page_3_Figure_7.jpeg)

**Figure 3. Shelf Power Connection**

## <span id="page-3-0"></span>**Independent Power Supplies**

Two optional independent power supply units are available.

- AC/DC transformer (P/N 1212074L1) providing 48 VDC at 200 mA. Output terminals are stripped and tinned wires.
- Power supply/rectifier (P/N 1212080L1) providing –54 VDC at 2 amps. Output terminals are ring lugs sized for the shelf input terminals.

Both units plug into a standard 120 VAC outlet.

#### **AC/DC Transformer**

The 200 mA AC/DC transformer is specifically intended for use with the standalone housing (P/N 1212070L1). For the AC/DC transformer, the (red) power wire is connected to the RET terminal and the (black) return wire to the PWR terminal. The green wire connects to the Frame Ground terminal (see **[Figure 4](#page-3-1)**).

![](_page_3_Figure_16.jpeg)

## <span id="page-3-1"></span>**Figure 4. AC/DC Transformer Connection**

#### **Power Supply/Rectifier**

For the 2.0 amp power supply/rectifier unit (**[Figure 5](#page-3-2)**), the output wire on the PS/R terminates in a modular connector. An extension wire with a matching connector is included. The extension wire has ring terminals on the far end for connection to the NIU3 power terminals.

The red wire is –54 VDC and connects to the **PWR A** terminal; the black wire is the return and connects to the **RET A** terminal; the green wire connects to FGND.

## **NOTE**

The power supply/rectifier unit is a negative output device; therefore, red and black wires connect *opposite* of the AC/DC transformer wires.

![](_page_3_Figure_23.jpeg)

<span id="page-3-2"></span>**Figure 5. Power Supply/Rectifier Connection**

### **Fuse**

The input current is fused at 1.0 amp on each NIU3 PM and cannot be replaced in the field.

## **Options**

Options for test time out, in-band loopback enable, keep alive signal, and customer transmit level are available through the Provisioning menu screen. There are no hardware options on the NIU3 PM. Framing is automatically detected as the DS3 signal passes through the unit.

## <span id="page-4-1"></span>**3. TURNUP**

When inserted into a housing with power applied, the **STATUS** LED illuminates red while the NIU3 PM performs a self-test. If the self-test passes, the **STATUS** LED illuminates green and the remaining LEDs go through an on/off sequence indicating the NIU3 PM is online. If the test fails, the **STATUS** LED remains red and the host bypass relays will maintain data flow around the NIU3 PM. Shutdown procedures are not required.

## **LED Indicators**

LED indicators on the NIU3 PM front panel display status during normal, trouble, and test operation. **[Table 2](#page-4-0)** describes the LED indicators.

<span id="page-4-0"></span>![](_page_4_Picture_332.jpeg)

## **Table 2. LED Indications**

Note: All LEDs *off* indicates no power or other system malfunction.

## <span id="page-5-0"></span>**4. OPERATION**

During normal operation the NIU3 PM is transparent to the network. In the event of circuit trouble, test equipment at the central office control terminal can monitor the loop. When a loopback is initiated, the transmit/receive paths can be tested to the customer interface.

#### **Monitoring**

Front panel mid-size monitoring jacks provide nonintrusive monitoring access through a high-impedance bridging circuit. The monitor level is nominally 21.5 dB below the signal power. The signal to the network is monitored via the **CUST TO NTWK MON** jack; the signal to the customer is monitored via the **NTWK TO CUST MON** jack.

## **Loss of Signal**

In the event of a loss of signal, the NIU3 PM provides both a "keep alive" signal and LED notification.

- If there is no signal from the network, the **NTWK LOS/AIS** LED turns on red, and the NIU3 PM will transmit an unframed all ones signal toward the customer, while simultaneously transmitting RAI towards the network.
- If there is no signal from the customer, the **CUST LOS/AIS** LED turns on red, and the NIU3 PM will transmit the signal selected by the Customer LOS option on the Provisioning menu. The four selections that can be sent to the network upon customer LOS are as follows:
	- Framed Idle
	- AIS
	- No Signal
	- AIS-CI

## **Loss of Framing**

If either **NTWK** or **CUST C-BIT** and **M13** LEDs are both off, the associated network or customer signal is unframed.

If the NIU3 PM cannot detect framing in the signal from the Network, then the NIU3 PM transparently passes unframed data toward the Customer and RAI back toward the Network.

If the NIU3 PM cannot detect framing in the signal from the Customer, then the NIU3 PM transmits AIS-CI toward the Network.

In the event that data transmitted through the circuit is intended to be unframed, the AIS/RAI response to loss of framing can be disabled via the Provisioning terminal screen.

If the AIS/RAI response is disabled, then the NIU3 PM will transparently pass unframed data from the Network to the Customer and vice-versa.

**Table 3** [on page](#page-6-0) 7 provides a summary of the operation of the NIU3 PM fault conditions.

<span id="page-6-0"></span>

| <b>Condition Detected</b>             | <b>Direction of Transmission</b>                  | <b>Transmission</b>                                                                                                    |
|---------------------------------------|---------------------------------------------------|----------------------------------------------------------------------------------------------------|
| LOS detected on Network<br>Interface  | Network Interface to Customer<br>Interface        | Unframed all ones signal is transmitted to the<br><b>Customer Interface</b>                                                                    |
|                                       | <b>Customer Interface to Network</b><br>Interface | RAI is transmitted to the Network Interface                                                                                                    |
| LOF detected on Network<br>Interface  | Network Interface to Customer<br>Interface        | If "Send AIS/RAI when LOF detected" = Disabled,<br>then unframed DS3 payload is transparently passed<br>through to the Customer Interface.     |
|                                       |                                                   | If "Send AIS/RAI when LOF detected" = Enabled,<br>then unframed DS3 payload is transparently passed<br>through to the Customer Interface.      |
|                                       | <b>Customer Interface to Network</b><br>Interface | If "Send AIS/RAI when LOF detected" = Disabled,<br>then Customer Interface signal is transparently<br>passed through to the Network Interface. |
|                                       |                                                   | If "Send AIS/RAI when LOF detected" = Enabled,<br>then RAI is transmitted to the Network Interface.                                            |
| AIS detected on Network<br>Interface  | Network Interface to Customer<br>Interface        | AIS is transparently passed through to the Customer<br>Interface.                                                                              |
|                                       | <b>Customer Interface to Network</b><br>Interface | RAI is transmitted to the Network Interface.                                                                                                   |
| LOS detected on Customer<br>Interface | <b>Customer Interface to Network</b><br>Interface | AIS, IDLE, NO SIGNAL, or AIS-CI is transmitted<br>to the Network Interface. This depends on the<br>provisioning of the "Customer LOS" option.  |
| LOF detected on Customer<br>Interface | <b>Customer Interface to Network</b><br>Interface | If "Send AIS/RAI when LOF detected" = Disabled,<br>then unframed DS3 payload is transparently passed<br>through to the Network Interface.      |
|                                       |                                                   | If "Send AIS/RAI when LOF detected" = Enabled,<br>then AIS-CI is transmitted to the Network Interface.                                         |
| AIS detected on Customer<br>Interface | <b>Customer Interface to Network</b><br>Interface | AIS-CI is transmitted to the Network Interface.                                                                                                |
| RAI detected on Customer<br>Interface | <b>Customer Interface to Network</b><br>Interface | RAI-CI is transmitted to the Network Interface.                                                                                                |

**Table 3. Fault Conditions** 

## **Control Port Operation**

The NIU3 PM front panel DB-9 provides an RS-232 craft interface for connection to a controlling terminal. The DB-9 pinout is shown in **[Figure 6](#page-7-0)**. A terminal session is initiated upon insertion of a DB-9 jack into the RS-232 craft interface. The terminal interface operates at data rates from 1.2 kbps to 19.2 kbps. The asynchronous data format is fixed at 8 data bits, no parity, and 1 stop bit. The supported terminal type is VT100 or compatible.

![](_page_7_Figure_2.jpeg)

<span id="page-7-0"></span>**Figure 6. Front Panel DB-9 Pin Assignments**

#### **Terminal Session**

The NIU3 PM synchronizes upon insertion in a powered-up shelf or housing. After synchronization, terminal sessions provide access to screen menus for provisioning, monitoring, testing, or obtaining performance or event history. Terminal session screen access is available at any time during operation. The screens shown in this practice identify the main menu screens; subordinate screens are not depicted. Abbreviations used in screen diagrams are explained in **[Table](#page-7-1) 4** on [page](#page-7-1) 8.

### **NOTE**

If using a personal computer with terminal emulation capability, disable all power saving programs. Otherwise, communication between the PC and the NIU3 PM may be disrupted, resulting in misplaced characters, or screen time outs.

## **NOTE**

Not all option screens are shown in this document. Many screen options selected will advance to additional screens with additional options. Navigation through the complete option menu series is enhanced with on-screen instructions.

<span id="page-7-1"></span>

| <b>Abbreviation</b> | <b>Definition</b>                                                                                                    |
|---------------------|----------------------------------------------------------------------------------------------------|
| $2^{\degree}23 - 1$ | <b>Pseudorandom Pattern</b> : This format designates the pattern used to simulate live T3 data.                                                                                                    |
| <b>AIS</b>          | Alarm Indication Signal: An alarm indication signal is a framed, alternating 1s and 0s (1010) signal<br>sent down or up stream by a device when it detects an error condition or receives an error notification<br>from another unit in the transmission path. |
| AISS-P              | AIS Seconds-Path: This condition is defined as a count of 1-second intervals containing one or more<br>AIS defects.                                                                                                    |
| <b>BPV</b>          | <b>Bipolar Violation:</b> This violation represents the occurrence of a pulse of the same polarity as the<br>previous pulse. BPVs that are part of the zero substitution code are excluded.                                                                    |
| $C-Bit$             | <b>DS3 C-Bit Parity:</b> This format is defined as a framed DS3 signal with an application identification<br>channel signal set to 1. The C-Bit channel is available for carrying parity information, FEBE bits, far-<br>end alarm and control signals, etc.   |
| CV-L                | <b>Code Violation Count:</b> This count represents the number of BPVs and EXZs occurring over the<br>accumulation period.                                                                                                    |

**Table 4. Definition of Screen Abbreviations** 

![](_page_8_Picture_194.jpeg)

# **Table 4. Definition of Screen Abbreviations (Continued)**

#### **Establishing a Terminal Session**

To establish a terminal session, connect a terminal device to the front panel DB-9, then enter the password **ADTRAN**. The NIU3 Main Menu appears as shown in **[Figure 7](#page-9-0)**.

#### *NIU3 Main Menu*

The NIU3 Main Menu provides access to detailed performance and configuration information. To access subsequent screens, as shown on the following pages, type the selection number then press ENTER.

#### *NIU3 Unit Information*

The NIU3 Unit Information screen (**[Figure 8](#page-9-1)**) displays part number, serial number, CLEI code, firmware revision, and checksums for the NIU3 PM.

![](_page_9_Picture_176.jpeg)

**Figure 7. Adtran NIU3 Main Menu Screen**

<span id="page-9-0"></span>

| CIRCUIT ID:                                       |                                      |                               |                                      | 03/01/04 13:04:03        |  |  |
|---------------------------------------------------|--------------------------------------|-------------------------------|--------------------------------------|--------------------------|--|--|
|                                                   | Press ESC to return to previous menu |                               |                                      |                          |  |  |
|                                                   |                                      |                               |                                      |                          |  |  |
| $#$ ##                                            | ##                                   |                               |                                      |                          |  |  |
|                                                   |                                      |                               | Support Hours: 7am - 7pm CST         |                          |  |  |
| #                                                 |                                      |                               |                                      | Emergency: 7days x 24hrs |  |  |
| #                                                 |                                      |                               |                                      | Phone: 800.726.8663      |  |  |
|                                                   |                                      |                               |                                      | Fax: 256.963.6217        |  |  |
| #                                                 | ######## ##### ###                   | #### ##                       |                                      | Tnternet: www.adtran.com |  |  |
|                                                   |                                      |                               |                                      |                          |  |  |
|                                                   |                                      |                               |                                      |                          |  |  |
| 901 Explorer Boulevard, Huntsville, AL 35806-2807 |                                      |                               |                                      |                          |  |  |
|                                                   |                                      |                               |                                      |                          |  |  |
|                                                   |                                      |                               |                                      |                          |  |  |
|                                                   |                                      |                               |                                      |                          |  |  |
|                                                   |                                      | ADTRAN NIU3                   |                                      |                          |  |  |
|                                                   |                                      | Part #: 1213075L2             |                                      |                          |  |  |
|                                                   |                                      | S/N: XXXXXXXX                 |                                      |                          |  |  |
|                                                   |                                      | CLEI: NCD3EGRAAA              |                                      |                          |  |  |
|                                                   | Rev: XXX                             |                               |                                      |                          |  |  |
|                                                   |                                      |                               | App 0 CS: XXXX Ver: XXXX PASS ACTIVE |                          |  |  |
|                                                   |                                      |                               |                                      |                          |  |  |
|                                                   |                                      | App 1 CS: XXXX Ver: XXXX PASS |                                      |                          |  |  |
|                                                   | Boot CS: XXXX                        |                               |                                      |                          |  |  |
|                                                   |                                      |                               |                                      |                          |  |  |
|                                                   |                                      |                               |                                      |                          |  |  |

<span id="page-9-1"></span>**Figure 8. NIU3 Unit Information Screen**

#### *Provisioning*

The Provisioning screen (**[Figure 9](#page-10-0)**) displays the screen option selections. The Inband M13 Loopback Enable/ Disabled option is used to enable or disable detection of in-band loopback codes. The Customer LOS option selects which keep alive signal is sent to the network when the NIU3 customer receiver detects LOS, such as Idle, AIS, No Signal, or AIS-CI.

The BERT/Loopback Timeout screen options can be disabled, or selected for 20 minutes, 60 minutes, 120 minutes, or 24 hours. After the selected test timeout expires, the loopback or pattern test releases. Pressing the **LBK SEL** button during a loopback also releases the loopback and returns the unit to normal operation.

The NIU3 may be connected to equipment whose receiver is sensitive to signal levels in the upper range of T3 specifications. In this case, the Tx Level to Customer option may be set to Low to reduce the customer transmit signal level. A setting of Normal allows the NIU3 PM to transmit the customer signal with a shape and amplitude that meet ANSI T1.102-1993 and T1.404-2002.

The Send AIS/RAI when LOF detected option is used to disable the generation of alarm signals in response to LOF. Refer to **Table 3** [on page](#page-6-0) 7 for additional details on this option.

The Reset to Factory Default option resets (when D is pressed) the options shown on the Provisioning screen.

CIRCUIT ID: xxxxxxx 03/01/04 13:04:03 Press ESC to return to previous menu Provisioning 1. Bert/Loopback Timeout = 120 min. 2. Inband M13 Loopback = Enabled 3. Customer LOS = AIS<br>4. Tx Level to Customer = Normal 4. Tx Level to Customer 5. Send AIS/RAI when LOF Detected = Enabled D. Reset to Factory Defaults Selection:

<span id="page-10-0"></span>**Figure 9. Provisioning Screen**

## *Status*

The Status screen (**[Figure 10](#page-11-0)**) provides quick access to the network and customer status information.

| 03/01/04 13:04:03<br>CIRCUIT ID: XXXXXXX<br>Press ESC to return to previous menu |                                                                                                    |                                                                                   |                                                                    |  |  |  |  |  |  |
|----------------------------------------------------------------------------------|----------------------------------------------------------------------------------------------------|-----------------------------------------------------------------------------------|--------------------------------------------------------------------|--|--|--|--|--|--|
|                                                                                  | Status Screen                                                                                                  |                                                                                   |                                                                    |  |  |  |  |  |  |
| NETWORK T3 RECEIVER DATA<br>CUSTOMER                                             |                                                                                                    |                                                                                   |                                                                    |  |  |  |  |  |  |
| NIU3                                                                             | LIVE                                                                                                    | <- DS3 SIGNAL -> LOS<br>C-BIT <- FRAMING -> UNFR<br>+ 3.6 <- dBdsx LEVEL -> - 2.9 |                                                                    |  |  |  |  |  |  |
| ----->                                                                           |                                                                                                    |                                                                                   |                                                                    |  |  |  |  |  |  |
| CUST<br>NET                                                                      |                                                                                                    |                                                                                   |                                                                    |  |  |  |  |  |  |
| $< -AIS - -$                                                                     | 15M/ 24H / 30D<br>$\vert$ <-LOS-- 000 00000 0000000 <- ES-L -> 000 00000 0000000<br>000 00000 0000000 <- SES-L |                                                                                   | 15M/ 24H / 30D<br>$\rightarrow$ 000 00000 0000000                  |  |  |  |  |  |  |
|                                                                                  | 000 00000 0000000 <- ES-P                                                                                      |                                                                                   | $\rightarrow$ 000 00000 0000000<br>$\rightarrow$ 000 00000 0000000 |  |  |  |  |  |  |
|                                                                                  | $000 00000 0000000 < -$ UAS-P                                                                                  |                                                                                   | $\rightarrow$ 000 00000 0000000<br>$\rightarrow$ 000 00000 0000000 |  |  |  |  |  |  |
| 1. Clear PM Data                                                                 |                                                                                                    |                                                                                   |                                                                    |  |  |  |  |  |  |
|                                                                                  | Selection:                                                                                                    |                                                                                   |                                                                    |  |  |  |  |  |  |

<span id="page-11-0"></span>**Figure 10. Status Screen**

#### *Troubleshooting*

The Troubleshooting Screen (see **[Figure 11](#page-12-0)**), which is accessed by selecting 4 at the Adtran NIU3 Main Menu, provides guidelines in correcting problems detected by the NIU3. The Troubleshooting Screen includes a graphic showing the NIU3 and the status of its interfaces. The following T3 Receiver data are also shown: DS3 Signal state, Framing, dBdsx Level, and RX Frequency Lock warnings. Lastly, the following Performance Parameters are shown accumulated in 15 minute, 24-hour, and 30-day intervals: LOS (Loss of Signal), LOF (Loss of Framing), AIS (Alarm Indication

Signal), BPV (Bipolar Violations), and Far End Errors. From the Troubleshooting Screen, it is possible to make the following selections:

- Receive Guidance in problem resolution
- Clear the Performance Monitoring information
- Clear the Alarm History
- View Performance History

The Guidance Screen is unique to the Troubleshooting Screen.

| CIRCUIT ID:            | Press ESC to return to previous menu |  |                                     |  | 03/01/04 13:04:03               |  |  |  |
|------------------------|--------------------------------------|--|-------------------------------------|--|---------------------------------|--|--|--|
| Troubleshooting Screen |                                      |  |                                     |  |                                 |  |  |  |
|                        | NETWORK                              |  | T3 RECEIVER DATA                    |  | CUSTOMER                        |  |  |  |
|                        | AIS                                  |  | <- DS3 SIGNAL ->                    |  | LIVE                            |  |  |  |
| NIU3                   |                                      |  | M13 <- FRAMING -> C-BIT             |  |                                 |  |  |  |
| $--AIS-->1$<br>------> |                                      |  | $+3.2$ $<-$ dBdsx LEVEL $->$ $+3.1$ |  |                                 |  |  |  |
|                        | OK                                   |  | <-RX FREQUENCY LOCK->               |  | <b>ERR</b>                      |  |  |  |
| NET<br>CUST            |                                      |  |                                     |  |                                 |  |  |  |
|                        |                                      |  |                                     |  |                                 |  |  |  |
| <u> &lt;--------</u>   | 15M/ 24H / 30D                       |  |                                     |  | 15M/ 24H / 30D                  |  |  |  |
|                        | $011$ 05410 0005410 <- LOS           |  |                                     |  | $\rightarrow$ 181 05580 0005580 |  |  |  |
|                        | 000 00000 00000000 <- LOF            |  |                                     |  | $\rightarrow$ 000 00000 0000000 |  |  |  |
| 1. Guidance            | $000 00000 0000000 < -$ AIS          |  |                                     |  | $\rightarrow$ 000 00000 0000000 |  |  |  |
| 2. Clear PM Data       | 045 00049 0000049 <- BPV             |  |                                     |  | $\rightarrow$ 091 00096 0000096 |  |  |  |
| 3. Alarm History       | 000 00000 0000000 <- FEBE            |  |                                     |  | $\rightarrow$ 156 00156 0000156 |  |  |  |
| 4. Performance         |                                      |  |                                     |  |                                 |  |  |  |
| History                |                                      |  |                                     |  |                                 |  |  |  |
|                        |                                      |  |                                     |  |                                 |  |  |  |
|                        | Selection:                           |  |                                     |  |                                 |  |  |  |

<span id="page-12-0"></span>**Figure 11. Troubleshooting Screen**

#### *Guidance*

When a problem is detected and the Guidance option is selected, the screen (see **[Figure 12](#page-13-0)**) displays a graphic representation of the NIU3, network equipment, and customer equipment. A problem will be emphasized in reverse video on the appropriate DS3 loop. Text beneath the graphic will provide guidance toward isolating any problem or warning. Although all problems present will be shown in reverse video on the graphic, guidance text will only be displayed for the highest priority problem.

Press N to display the next screen, which has guidance text for a problem that is present but is not the highest priority.

Once the trouble is resolved, that indication will be cleared from the graphic and the guidance text for the next highest priority problem, if any, will be displayed. Problems are prioritized from greater to lesser importance as follows for the Network and Customer interface:

• LOS (Loss of Signal) • LOF (Loss of Framing)

- AIS (Alarm Indication Signal)
- BPV (Bipolar Violations)
- Far End Errors.

Additionally, the following warnings will display immediately upon occurrence on the Network and Customer interface:

- Receive Level Low or High
- Receive Frequency Lock Error

The Receive Frequency Lock Error provides a warning that the NIU3 has detected that the DS3 Receive frequency is far enough out of tolerance that the NIU3 may not be able to re-transmit this frequency. In this case, the NIU3 monitor jacks may not provide an accurate signal reference. A DS3 test set should be used to measure the DS3 frequency. This condition could be due to either of the following:

- Both the Network side terminating equipment and the Customer side terminating equipment are set for Loop Timing, causing a timing drift.
- The DS3 timing source is not within tolerance.
- CIRCUIT ID: 03/01/04 13:04:03  $\frac{1}{2}$  , and the set of the set of the set of the set of the set of the set of the set of the set of the set of the set of the set of the set of the set of the set of the set of the set of the set of the set of the set | NTWK | | NIU3 | | CUST | --**ERROR**->| EQUIP |--**AIS**-->| |------->| EQUIP | | | | | | | | | | |**FFREQ=ER** | | |<-------| |<-------| | |\_\_\_\_\_\_\_\_| |\_\_\_\_\_\_\_\_| |\_\_\_\_\_\_\_\_| Detected Problem: Alarm Indication Signal The NIU3 has detected AIS on the Network Receive DS3 interface. This condition could be due to any of the following: - The equipment connected to the Network DS3 interface has detected Loss of Signal, Loss of Framing, or is receiving AIS from other equipment upstream, and is sending AIS as a result. N - Next Screen

<span id="page-13-0"></span>**Figure 12. Guidance Screen**

#### *Loopback and Test*

The Loopback and Test Commands Screen, shown in **[Figure 13](#page-14-0)** and **Figure 14** [on page 16](#page-15-0), allows tests to be initiated or terminated while graphically displaying the test status of the NIU3 PM. The test patterns can be initiated in both directions simultaneously, but a test pattern and a loopback cannot both be active. A loopback request is confirmed by typing "Y" on the next screen. [Figure 13](#page-14-0) shows an active network loopback.

| CIRCUIT ID: XXXXXXX        |                   | 03/01/04 13:04:03<br>Press ESC to return to previous menu                                                |  |  |  |  |  |  |  |
|----------------------------|-------------------|----------------------------------------------------------------------------------------------------|--|--|--|--|--|--|--|
| Loopback and Test Commands |                   |                                                                                                    |  |  |  |  |  |  |  |
|                            | NIU3              | 1. Deactivate Network Loopback<br>2. Loopback Customer<br>3. Dual Loopback<br>4. Send Pattern to Network |  |  |  |  |  |  |  |
| NET                        | CUST              | 5. Deactivate Pattern to Network                                                                         |  |  |  |  |  |  |  |
|                            |                   |                                                                                                    |  |  |  |  |  |  |  |
|                            | -------   <---    | 6. Send Pattern to Customer                                                                              |  |  |  |  |  |  |  |
|                            |                   | 7. Deactivate Pattern to Customer                                                                        |  |  |  |  |  |  |  |
|                            |                   | $2^223 - 1$<br>8. Pattern Type                                                                           |  |  |  |  |  |  |  |
|                            |                   | 9. Framing for Pattern<br>$C-BIT$                                                                        |  |  |  |  |  |  |  |
|                            | Pattern<br>Errors | 10. Timing Source for Pattern<br>LOCAL                                                                   |  |  |  |  |  |  |  |
|                            |                   | 11. Insert Bit Error                                                                                     |  |  |  |  |  |  |  |
| Network                    | N/A               | 12. Reset Pattern Errors                                                                                 |  |  |  |  |  |  |  |
| Customer                   | N/A               |                                                                                                    |  |  |  |  |  |  |  |
|                            |                   | Selection:                                                                                               |  |  |  |  |  |  |  |

<span id="page-14-0"></span>**Figure 13. Loopback and Test Commands Screen, NTWK LBK Active**

[Figure 14](#page-15-0) shows an active test pattern to the network. The error count display for the test pattern will count to and hold at 65535 errors. A loss of pattern sync will cause the count to increment to 65535. Reset the error count by selecting "Reset Pattern Errors". If a test pattern is active to the network, then a pattern of unframed all "ones" is transmitted toward the customer.

The pattern that is sent can be selected using the Pattern Type option. Patterns available include 2^23-1, QRSS, Blue, Idle, and User Defined.

The following sequence is the factory default for the user defined pattern:

0000 0000 1111 1111

If a test pattern is active to the customer, then framed DS3 idle is transmitted toward the network. The Framing for Pattern option selects the framing for the test patterns for both the network and the customer, and it can be set to C-BIT, M13, or UNFR (unframed). The Timing Source for Pattern option selects whether the received network DS3 signal (NTWK) or the NIU3 PM local reference clock (LOCAL) will be used as the clock for the transmitted test pattern.

The timing source for the pattern is set to Network to preserve network timing. If a network signal is not present or if a loopback removes the timing reference from the network signal, local timing can be used for pattern testing.

CIRCUIT ID: xxxxxxx 03/01/04 13:04:03 Press ESC to return to previous menu Loopback and Test Commands  $\mathcal{L}_\mathcal{L}$ Errs: 00000 | NIU3 | 1. Loopback Network ----------->| |----------> 2. Loopback Customer | | 3. Dual Loopback | | NET | | CUST 4. Send Pattern to Network | | 5. Deactivate Pattern to Network | |  $\left(-2^{2}23-1-1\right)$  |  $\left(-2^{2}23-1-1\right)$  |  $\left(-2^{2}23-1-1\right)$  |  $\left(-2^{2}23-1-1\right)$  |  $\left(-2^{2}23-1-1\right)$  |  $\left(-2^{2}23-1\right)$  |  $\left(-2^{2}23-1\right)$  |  $\left(-2^{2}23-1\right)$  |  $\left(-2^{2}23-1\right)$  |  $\left(-2^{2}23-1\right)$  |  $\left(-2^{2}23-1\right)$  |  $\$  |\_\_\_\_\_\_| 7. Deactivate Pattern to Customer 8. Pattern Type 2^23-1 9. Framing for Pattern C-BIT 10. Timing Source for Pattern LOCAL Pattern Errors 11. Insert Bit Error ------- 12. Reset Pattern Errors Network 00000 Customer N/A Selection:

<span id="page-15-0"></span>**Figure 14. Loopback and Test Commands Screen, Pattern Active**

#### *Performance History*

The Performance History screens (**[Figure 15](#page-16-0)** through **Figure 18** [on page 18\)](#page-17-1) exhibit a date and time stamp in the upper right-hand corner for the data capture displayed. [Figure 15](#page-16-0) is an example of the 15-Minute Performance History screen. The date and time shown in each row of data registers indicate the end time of that particular interval. At each 15-minute interval, all performance information is backed up to nonvolatile

memory, and the current 15-minute data registers are transferred to the 15-minute historical data registers. All 15-minute performance data registers are available for the past 24 hours.

The 60-minute performance data registers (**[Figure 16](#page-16-1))** are available for the current hour and the past 60 hours.

| CIRCUIT ID: XXXXXXX<br>Press ESC to return to previous menu |                                    |         |  |     |                                             |                     | 03/01/04 13:04:03  |
|-------------------------------------------------------------|------------------------------------|---------|--|-----|---------------------------------------------|---------------------|--------------------|
|                                                             |                                    |         |  |     |                                             |                     |                    |
| Menu                                                        |                                    |         |  |     | 15 Minute Network Near End Performance Data |                     |                    |
|                                                             |                                    |         |  |     |                                             |                     |                    |
| 1. Definitions                                              | Page 3 of 9 ES-L SES-L LOSS-L CV-L |         |  |     |                                             |                     |                    |
| 2. Reset Data                                               | MSEC                               | 000 000 |  |     | 000 000                                     | 00000               |                    |
| 3. 15 Min Data                                              | 01/01 13:00 000                    |         |  |     | 000 000 00000                               |                     |                    |
| 4. 60 Min Data                                              | 01/01 12:45 000                    |         |  |     | 000 000 00000                               |                     |                    |
| 5. 24 Hr Data                                               | 01/01 12:30 000                    |         |  |     | 000 000 00000                               |                     |                    |
| 6. 30 Days Data                                             | 01/01 12:15 000                    |         |  |     | 000 000                                     | 00000               |                    |
| 7. Line Data                                                | 01/01 12:00 000                    |         |  | 000 | 000                                         | 00000               |                    |
| 8. Path Data 1 01/01 11:45 000                              |                                    |         |  |     | 000 000                                     | 00000               |                    |
| 9. Path Data 2                                              | 01/01 11:30 000                    |         |  | 000 | 000                                         | 00000               |                    |
| 10. Network Near End                                        | 01/01 11:15 000                    |         |  | 000 | 000                                         | 00000               |                    |
| 11. Customer Near End                                       | 12/31 10:00 000                    |         |  | 000 | 000                                         | 00000               |                    |
| 12. Network Far End                                         | 12/31 10:45 000                    |         |  |     | 000 000                                     | 00000               |                    |
| 13. Customer Far End                                        | 12/31 10:30 000                    |         |  | 000 | 000                                         | 00000               |                    |
| 14. Change Thresholds 12/31 10:15 000                       |                                    |         |  |     | 000 000                                     | 00000               |                    |
|                                                             |                                    |         |  |     |                                             |                     |                    |
| 'B'Backward                                                 |                                    |         |  |     |                                             |                     | $-10->$   $--->13$ |
| 'F'Forward                                                  |                                    |         |  |     |                                             | $ N $ $C $          |                    |
|                                                             |                                    |         |  |     |                                             | $12<---$   $ <-11-$ |                    |
| Selection:                                                  |                                    |         |  |     |                                             |                     |                    |

**Figure 15. 15-Minute Performance History**

<span id="page-16-0"></span>

| 03/01/04 13:04:03<br>CIRCUIT ID: XXXXXXX |                                      |             |      |                              |      |                                             |  |  |  |
|------------------------------------------|--------------------------------------|-------------|------|------------------------------|------|---------------------------------------------|--|--|--|
|                                          | Press ESC to return to previous menu |             |      |                              |      |                                             |  |  |  |
| Menu                                     |                                      |             |      |                              |      | 60 Minute Network Near End Performance Data |  |  |  |
| 1. Definitions                           |                                      |             |      | Page 2 of 5 ES-P SES-P UAS-P |      | $CV-P$                                      |  |  |  |
| 2. Reset Data                            |                                      | MESC 00000  | 0000 | 0000                         | 0000 | 00000                                       |  |  |  |
| 3. 15 Min Data                           |                                      | 03/01 13:00 | 0000 | 0000                         | 0000 | 00000                                       |  |  |  |
| 4. 60 Min Data                           |                                      | 03/01 12:00 | 0000 | 0000                         | 0000 | 00000                                       |  |  |  |
| 5. 24 Hr Data                            |                                      | 03/01 11:00 | 0000 | 0000                         | 0000 | 00000                                       |  |  |  |
| 6. 30 Day Data                           |                                      | 03/01 10:00 | 0000 | 0000 0000                    |      | 00000                                       |  |  |  |
| 7. Line Data                             |                                      | 03/01 09:00 | 0000 | 0000                         | 0000 | 00000                                       |  |  |  |
| 8. Path Data 1                           |                                      | 03/01 08:00 | 0000 | 0000                         | 0000 | 00000                                       |  |  |  |
| 9. Path Data 2                           |                                      | 03/01 07:00 | 0000 | 0000                         | 0000 | 00000                                       |  |  |  |
| 10. Network Near End                     |                                      | 03/01 06:00 | 0000 | 0000                         | 0000 | 00000                                       |  |  |  |
| 11. Customer Near End                    |                                      | 03/01 05:00 | 0000 | 0000                         | 0000 | 00000                                       |  |  |  |
| 12. Network Far End                      |                                      | 03/01 04:00 | 0000 | 0000                         | 0000 | 00000                                       |  |  |  |
| 13. Customer Far End                     |                                      | 03/01 03:00 | 0000 | 0000                         | 0000 | 00000                                       |  |  |  |
| 14. Change Thresholds 03/01 02:00        |                                      |             | 0000 | 0000                         | 0000 | 00000                                       |  |  |  |
| 'B'Backward                              |                                      |             |      |                              |      | $-10->$   $ --->13$                         |  |  |  |
| 'F'Forward                               |                                      |             |      |                              |      | $\mathbb{N}$                                |  |  |  |
|                                          |                                      |             |      |                              |      | $12<---$   $ <-11-$                         |  |  |  |
|                                          | Selection:                           |             |      |                              |      |                                             |  |  |  |

<span id="page-16-1"></span>**Figure 16. 60-Minute Performance History**

The 24-hour performance data registers (**[Figure 17](#page-17-0)**) are available for the current day and the past 30 days.

The 30-day performance data registers [\(Figure 18](#page-17-1)**)** are available for the current 30 days and three previous 30-day periods. All performance data registers can be reset by the Reset Data option. This reset must be confirmed by choosing Y on the warning screen (not shown).

The MSEC (Measured Seconds) parameter is a count of how many seconds have elapsed during the current interval displayed on the Performance History screen. The count will reset to zero when the performance history data is reset, or if the date or time is changed. The count will automatically restart when the current interval being observed ends and a new current interval begins.

| CIRCUIT ID: XXXXXXX                                                                                                    | Press ESC to return to previous menu                                                                                       |                                                                           |                         |  |                                                                                                    | 03/01/04 13:04:03 |
|----------------------------------------------------------------------------------------------------|----------------------------------------------------------------------------------------------------|---------------------------------------------------------------------------|-------------------------|--|----------------------------------------------------------------------------------------------------|-------------------|
| Menu                                                                                                    |                                                                                                    |                                                                           |                         |  | 24 Hour Network Far End Performance Data                                                                                                    |                   |
| 2. Reset Data<br>3. 15 Min Data<br>4. 60 Min Data<br>5. 24 Hr Data<br>6. 30 Day Data<br>$7. - - - - - - - - - -$<br>8. Path Data 1<br>9. Path Data 2<br>10. Network Near End<br>12. Network Far End | 1. Definitions eage 1 of 1 ES-P SES-P UAS-P CV-P<br>11. Customer Near End<br>13. Customer Far End<br>14. Change Thresholds | MSEC 00000 00000 00000 00000 0000000<br>$02/21$ 00000 00000 00000 0000000 | 02/25<br>02/24<br>02/23 |  | 03/01 00000 00000 00000 0000000<br>02/29 00000 00000 00000 0000000<br>02/28 00000 00000 00000 0000000<br>02/27 00000 00000 00000 0000000<br>02/26 00000 00000 00000 0000000<br>00000 00000 00000 0000000<br>$02/22$ 00000 00000 00000 0000000<br>$02/20$ 00000 00000 00000 0000000<br>$02/19$ 00000 00000 00000 0000000<br>$-10->$   $--->13$ |                   |
|                                                                                                    |                                                                                                    |                                                                           | Selection:              |  | $ N $ $C $<br>$12<---$   $\leq -11-$                                                                                                    |                   |

**Figure 17. 24-Hour Performance History**

<span id="page-17-0"></span>

| CIRCUIT ID: XXXXXXX |                                                              | Press ESC to return to previous menu          |                        |                    | 03/01/04 13:04:03 |
|---------------------|--------------------------------------------------------------|-----------------------------------------------|------------------------|--------------------|-------------------|
|                     | Menu                                                         | 30 Day Network Near End Performance Data      |                        |                    |                   |
| 1.                  | Definitions  PAGE 1 of 1  ES-L SES-L LOSS-L                  |                                               |                        |                    | $CV-T$            |
|                     | 2. Reset Data                                                | MSECs 0000082 0000098 0000097 0000097 0000007 |                        |                    |                   |
|                     | 3. 15 Min Data Ending: 02/31 0000293 0000293 0000293 0000000 |                                               |                        |                    |                   |
|                     | 4. 60 Min Data                                               | Ending: 01/01 0000313 0000313 0000313 0000000 |                        |                    |                   |
|                     | 5. 24 Hr Data Ending: 11/30 0002285 0000929 0000376 0002704  |                                               |                        |                    |                   |
|                     | 6. 30 Day Data                                               |                                               |                        |                    |                   |
|                     | 7. Line Data                                                 |                                               |                        |                    |                   |
|                     | 8. Path Data 1                                               |                                               |                        |                    |                   |
|                     | 9. Path Data 2                                               |                                               |                        |                    |                   |
|                     | 10. Network Near End                                         |                                               |                        |                    |                   |
|                     | 11. Customer Near End                                        |                                               |                        |                    |                   |
|                     | 12. Network Far End                                          |                                               |                        |                    |                   |
|                     | 13. Customer Far End                                         |                                               |                        |                    |                   |
|                     | 14. Change Thresholds                                        |                                               |                        |                    |                   |
|                     |                                                              |                                               |                        |                    |                   |
|                     |                                                              |                                               |                        | $-10->1$ $ --->13$ |                   |
|                     |                                                              |                                               | $ N - C $              |                    |                   |
|                     |                                                              |                                               | $12<---$   $\leq -11-$ |                    |                   |
|                     |                                                              | Selection:                                    |                        |                    |                   |

<span id="page-17-1"></span>**Figure 18. 30-Day Performance History**

Each 15-minute and 24-hour performance parameter has a threshold as shown in the Performance Thresholds screen (**[Figure 19](#page-18-0)**). Thresholds can be set in Change Performance Threshold (**[Figure 20](#page-18-1)**) which automatically displays upon entering the threshold number selection in [Figure 19.](#page-18-0) The 15-minute maximum value is 900. The 24-hour maximum value is 65535. The 15 minute and 24-hour default values are as shown in

[Figure 19](#page-18-0). When a threshold is crossed, an event is logged in the Event Log History.

The Line Related thresholds set the threshold for both the network and customer line parameters for the near end only. The Path Related thresholds set the thresholds for the near and far path parameters for both network and customer. All thresholds can be disabled or reset to factory default.

CIRCUIT ID: xxxxxxx 03/01/04 13:04:03 Press ESC to return to previous menu Performance Thresholds 15 Min Line Related 24 Hr -------------------------------------------------------------------- 1. CV-L  $= 387$  9. CV-L  $= 00387$ 2. ES-L  $= 025$  10. ES- L  $= 00025$  $3.$  SES-L  $=$  004 11. SES-L  $=$  00004  $4.$  LOSS-L  $= 004$   $12.$  LOSS-L  $= 00004$  15 Min Path Related 24 Hr -------------------------------------------------------------------- 5. CV-P  $= 382$  13. CV-P  $= 00382$ 6. ES-P  $= 025$   $= 14$ . ES-P  $= 00025$  $7.$  SES-P  $= 4$   $15.$  SES-P  $= 00004$ 8. UAS-P  $= 010$  16. UAS-P  $= 00010$  17. Restore Default Thresholds 18. Disable All Thresholds Selection:

**Figure 19. Performance Thresholds Screen**

<span id="page-18-0"></span>![](_page_18_Picture_189.jpeg)

<span id="page-18-1"></span>**Figure 20. Change Performance Threshold Screen**

The Performance Data Definitions screens (**[Figure 21](#page-19-0)** and **[Figure 22](#page-19-1)**) describe each line, path, and far-end performance parameter and explain using reverse video to indicate incomplete or invalid data registers.

```
CIRCUIT ID: xxxxxxx 03/01/04 13:04:03
                       Press ESC to return to previous menu
                            Performance Data Definitions
Line Related (Near End only):<br>ES-L Errored Seconds
    ES-L Errored Seconds (BPV + EXZ) >= 1 or LOS >= 1<br>SES-L Severely Errored Seconds (BPV + EXZ) >= 45 or LOS >=
    SES-L Severely Errored Seconds (BPV + EXZ) >= 45 or LOS >= 1<br>LOSS-L Loss of Signal Seconds LOS >= 1
    LOSS-L Loss of Signal Seconds LOS >= 1<br>
CV-L Code Violation Count (BPV + EXZ) count
    CV-L Code Violation Count
Path Related (Near End):
   ES-P Errored Seconds Parity errors >=1 or
                                                SEF >= 1 or AIS >= 1
     SES-P Severely Errored Seconds Parity errors >= 45 or
                                                SEF >= 1 or AIS >= 1
    UAS-P Unavailable Seconds >10 cont. SES-Ps<br>CV-P Code Violation Count Parity Error Count
    CV-P Code Violation Count
NOTE: Reverse video indicates invalid data due to a terminal restart (or power
       cycle), a data register reset, or a system date or time change.
                                     'N' - Next Page
```
**Figure 21. Performance History Data Definitions 1**

```
CIRCUIT ID: xxxxxxx 03/01/04 13:04:03
                  Press ESC to return to previous menu
                      Performance Data Definitions
Path Related (Near End continued):
   SAS-P SEF/AIS Seconds AIS \ge 1 or SEF \ge 1 SEFS-P Severely Errored Frame Seconds SEF >= 1
   AISS-P AIS Seconds AIS >= 1
Path Related (Far End):
   ES-P Errored Seconds FEBE >=1 or SEF/AIS(far) >= 1SES-P Severely Errored Seconds FEBE >= 45 or SEF/AIS(far) >= 1
   UAS-P Unavailable Seconds >10 cont. SES-Ps
    CV-P Code Violation Count FEBE Count
NOTE: Under an UAS-P condition, ES-P, SES-P, CV-P, SAS-P, SEFS-P and 
     AISS-P counts are inhibited. Under a SES-L or SES-P condition, the
     respective CV-L or CV-P count is inhibited.
NOTE: Parity errors are P-bit parity errors for M13 framing and CP-bit parity
     errors for C-bit framing.
```
<span id="page-19-1"></span>**Figure 22. Performance History Data Definitions 2**

#### *Event History*

The Event History screen (**[Figure 23](#page-20-0)**) shows the last 200 events logged to the event log. Events are time stamped and shown in chronological order. To view the newest events, press E to go to the end of the event log. Oldest events are seen by choosing H to go to the beginning (Home) of the event log. Each event source is shown and can be either NI (network interface), CI (customer interface), or NIU3 (local to the NIU3 PM).

To clear the event log, choose R for Reset. This reset must be confirmed by choosing Y on the next screen. Possible events include the following:

- Status changes
- Provisioning commands
- Loopback commands (remote and manual)
- Power events
- Event log reset
- Performance data reset
- PM threshold crossings
- DS3 framing mismatch detect
- FEAC messages

![](_page_20_Picture_168.jpeg)

<span id="page-20-0"></span>**Figure 23. Event History Screen**

#### *Alarm Log*

The Alarm Log Screen (**[Figure 24](#page-21-0)**) shows the last 200 alarms logged to the alarm log. Alarms are time stamped and shown in chronological order. The newest alarms are seen by choosing E to go to the end of the alarm log. Oldest alarms are seen by choosing H to go to the beginning of the alarm log. Each alarm source is shown and can be either NI (network interface), CI (customer interface), or NIU3 (local to the NIU3 PM).

To clear the alarm log, choose R. This reset must be confirmed by choosing Y on the next screen. Possible alarms include the following:

- Power events
- Alarm log reset
- FEAC alarms
- AIS
- LOS
- OOF
- RAI
- Receive level and frequency offset warnings

![](_page_21_Picture_162.jpeg)

<span id="page-21-0"></span>**Figure 24. Alarm Log Screen**

## *Set Circuit ID and Scratch Pad*

The Set Circuit ID screen (**[Figure 25](#page-22-0)**) sets the circuit identification (20-characters maximum, alphanumeric and special characters included). The screen includes a 50-character Scratchpad.

#### *Set Date and Time*

The Set System Date and Time screen (**[Figure 26](#page-22-1)**) is used to set the NIU3 PM date and time. Once date and time are configured, the date and time performance registers update accordingly.

![](_page_22_Picture_104.jpeg)

**Figure 25. Set Circuit ID and Scratch Pad**

<span id="page-22-0"></span>![](_page_22_Picture_105.jpeg)

<span id="page-22-1"></span>**Figure 26. Set System Date and Time**

#### *Terminal Modes*

The Terminal Modes Menu (**[Figure 27](#page-23-0)**) is available for configuring the RS-232 craft interface for a manual terminal update or a real-time terminal update.

#### *Software Download*

The Software Download screen is shown in **[Figure 28](#page-23-1)**. Procedures for upgrading the NIU3 PM are shown in *[Table 5](#page-24-0)*, *[Software Upgrade Procedure](#page-24-0)* on page 25*.*

#### **NOTE**

Real-time terminal update is recommended for normal operation unless screens are to be captured or logged to a print file.

![](_page_23_Picture_138.jpeg)

<span id="page-23-1"></span><span id="page-23-0"></span>**Figure 27. Terminal Modes Menu**

![](_page_23_Picture_8.jpeg)

**Figure 28. Software Download**

## **FLASH UPGRADE OF THE NIU3**

To upgrade the NIU3 PM using the YModem protocol, perform the steps listed in [Table 5](#page-24-0):

<span id="page-24-0"></span>![](_page_24_Picture_107.jpeg)

## **Table 5. Software Upgrade Procedure**

## <span id="page-25-0"></span>**5. TESTING**

The NIU3 is compatible with standard test equipment. Digital testing is accomplished with the T-BERD 310 or equivalent.

## **FEAC Loopback**

The test device at the CO inserts a DS3 NIU FEAC (Far End Alarm and Control) loop up code (C-bit parity framing only) toward the NIU3. The NIU3 then performs a network loopback. The loopback is terminated by a DS3 NIU FEAC loop down code.

#### **Loopback and Bypass Configurations**

There are four basic NIU3 normal/loopback configurations:

- I. Normal Operation
- II. Network Loopback
- III. Customer Loopback
- IV. Dual Loopback

Each configuration is shown in a block diagram in **Figure 29** [on page 27.](#page-26-0) Each block diagram represents the NIU3 circuit card in normal operation or a particular loopback.

Each block diagram illustrates the relative position of the detecting circuits to one another and the LED indication associated with each, plus the location of the mid-size monitoring jacks. See Table [2 on page](#page-4-0) 5 for LED descriptions.

### **Bypass Operation**

The bypass relays are represented in block diagram I only. The bypass relays are independent of the NIU3 circuit card and loopback configurations. The relays switch to the bypass position during one of the following conditions:

- The NIU3 PM fails or loses power
- The NIU3 PM is removed
- Flash upgrade is in progress

#### **In-band Test Codes**

Remote testing can also be conducted using in-band test codes. The CO test device inserts the arming code: 1011100 for 5 seconds. After 5 seconds the test device has 20 seconds to transmit one of the following test identifier codes:

- 1101 0011 1101 0011 D3D3h Loopback
- 0010 1110 0010 0011 2E23h 2<sup>2</sup>23-1
- 0010 1110 0010 0000 2E20h ORSS
- 1101 0111 0100 0001 D741h Blue
- 1101 0111 0100 0010 D742h Idle
- 1101 0111 0100 0011 D743h User Defined

The first code initiates a Loopback at the customer interface in the network direction. The remaining codes send the associated test pattern in both network and customer directions simultaneously. To deactivate a loopback or test pattern, send 1110110, and the NIU will respond immediately.

NIU test patterns are framed according to framing of the incoming signal at the NIU network interface at the moment an NIU in-band test pattern is activated. The User Defined test pattern is set to the last test pattern programmed on the NIU Loopbacks and Test Commands screen.

#### <span id="page-25-1"></span>**Initiating Loopback with LBK SEL Pushbutton**

The front panel **LBK SEL** pushbutton controls three loopback modes as described here:

- To initiate a loopback toward the *network*, press **LBK SEL** once and hold for 5 seconds. During this time the **NTWK LBK** LED flashes rapidly indicating the network loopback is arming. After 5 seconds the network loopback enables; the **NTWK LBK** LED illuminates solid; and **LBK SEL** can be released.
- To initiate a loopback toward the *customer*, press **LBK SEL** twice and then hold for 5 seconds. During this time the **CUST LBK** LED flashes rapidly indicating the customer loopback is arming. After 5 seconds the customer loopback enables; the **CUST LBK** LED turns on solid; and **LBK SEL** can be released.
- To initiate a dual (bidirectional) loopback, press **LBK SEL** three times and hold for 5 seconds. During this time the **NTWK LBK** and **CUST LBK** LEDs flash rapidly indicating the dual loopback is arming. After 5 seconds the dual loopback enables, the **NTWK LBK** and **CUST LBK** LEDs turn on solid, and **LBK SEL** can be released.

If **LBK SEL** is released before the arming period expires the loopback does not initiate. This feature decreases the chance of an inadvertent loopback.

If a loopback is in effect, pressing **LBK SEL** will disable the loopback regardless of initiation point.

Loopback priority is in response to the most recent local or remote input. The **LBK** LEDs show status.

The NIU3 features additional testing available in the loopback and test commands menus. Manual loopback and BERT tests are available as shown in the Loopback and Test commands menu screens.

![](_page_26_Figure_0.jpeg)

<span id="page-26-0"></span>**Figure 29. Loopback Block Diagrams**

#### **Time Out**

After a loopback or pattern test is initiated, unless terminated manually, a time out returns the loop to normal operation after 20 minutes, 60 minutes, 120 minutes, or 24 hours. The timer is reset at any point by sending the FEAC loop up code. The test time out can be disabled through the RS-232 craft interface.

#### **NOTE**

When conducting a terminal session always select VT100 mode in the Settings menu prior to making the RS-232 craft interface connection.

## <span id="page-27-0"></span>**6. MAINTENANCE**

The NIU3 PM does not require maintenance for normal operation. ADTRAN does not recommend field repairs. For repair services, refer to *[Warranty and Customer](#page-27-2)  [Service](#page-27-2)*.

#### **Relay Replacement**

A failed relay can be identified by a process of elimination. If there is no data transmission during a malfunction, power loss, or removal of the NIU3 circuit card, or during a flash upgrade, a failed relay is indicated. A Relay Replacement Kit (P/N: 1212072L1) is available from ADTRAN.

#### **CAUTION**

Relay prongs are fragile. Take extreme care when removing and replacing relays so prongs are not bent or broken.

To remove a relay, perform the following steps:

- 1. Insert a jumper strap on the posts immediately adjacent to the suspect relay. This provides a signal path, bypassing the relay.
- 2. Using an appropriately-sized IC extractor tool, lift the relay off its socket.
- 3. Take note of prong configuration to match polarity of the replacement relay.
- 4. Carefully align and insert the replacement relay until fully seated.
- 5. Remove the jumper strap.
- 6. Verify data transmission.

## <span id="page-27-1"></span>**7. SPECIFICATIONS**

Specifications for the NIU3 PM are detailed in **[Table](#page-28-0) 6**  [on page](#page-28-0) 29.

#### <span id="page-27-2"></span>**8. WARRANTY AND CUSTOMER SERVICE**

ADTRAN will replace or repair this product within the warranty period if it does not meet its published specifications or fails while in service. Warranty information can be found at [www.adtran.com/warranty.](http://www.adtran.com/warranty)

Refer to the following subsections for sales, support, CAPS requests, or further information.

#### **ADTRAN Sales**

Pricing/Availability: 800-827-0807

#### **ADTRAN Technical Support**

Pre-Sales Applications/Post-Sales Technical Assistance:

800-726-8663

Standard hours: Monday - Friday, 7 a.m. - 7 p.m. CST Emergency hours: 7 days/week, 24 hours/day

#### **ADTRAN Repair/CAPS**

Return for Repair/Upgrade: (256) 963-8722

#### **Repair and Return Address**

Contact Customer and Product Service (CAPS) prior to returning equipment to ADTRAN.

ADTRAN, Inc. CAPS Department 901 Explorer Boulevard Huntsville, Alabama 35806-2807

<span id="page-28-0"></span>![](_page_28_Picture_168.jpeg)

# **Table 6. Specifications and Compliance**